# Microsoft® System Center Virtual Machine Manager 2008

# 用户指南

### 注和警告 **公 注:** "注"表示可以帮助您更好地使用计算机的重要信息。 警告: "警告"表示如果不遵循说明,就有可能损坏硬件或导致数据丢失。

### \_\_\_\_\_\_\_\_\_\_\_\_\_\_\_\_\_\_\_\_ **© 2009 Dell Inc.** 版权所有,翻印必究。 本说明文件中的信息如有更改,恕不另行通知。

未经 Dell Inc. 书面许可,严禁以任何形式复制这些材料。

本文中使用的商标:*Dell*、 *DELL* 徽标、 *PowerEdge* 和 OpenManage 是 Dell Inc. 的商标; *Microsoft*、*Windows*、*Windows Server* 和 *Vista* 是 Microsoft Corporation 在美国和 / 或其它国家 / 地区的商标或注册商标。

本说明文件中述及的其它商标和产品名称是指拥有相应商标和产品名称的公司或其制造的产 品。 Dell Inc. 对本公司的商标和产品名称之外的其它商标和产品名称不拥有任何专有权。

2009 年 4 月

# 目录

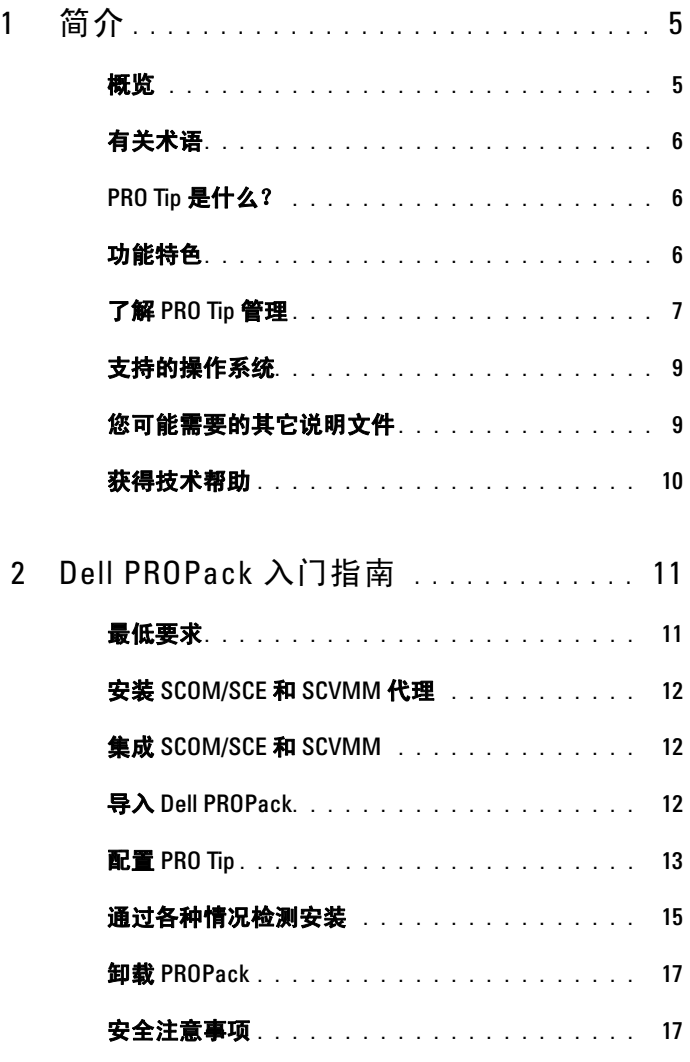

目录 | 3

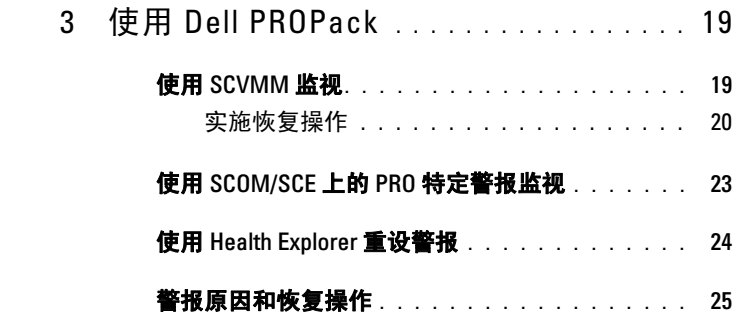

A 附录 [A - Dell PROPack](#page-30-0) 中的已知限制 . . . 31

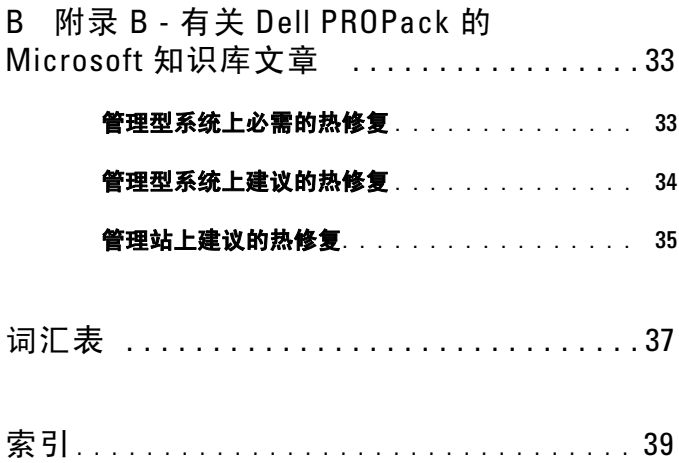

# <span id="page-4-0"></span>简介

<span id="page-4-3"></span>本文档面向的读者为系统管理员,系统管理员通常使用 Dell™ Server PRO Management Pack (Dell PROPack) 监视 Dell 系统并在发现低效系统时采取 补救措施。

Dell PROPack 与 System Center Operations Manager (SCOM) 2007 SP1/ System Center Essential (SCE) 2007 SP1 以及 System Center Virtual Machine Manager (SCVMM) 2008 的集成使用户能够主动管理虚拟环境, 并确保 Dell 系统的高可用性。

#### 警告:由于可能会造成数据损坏和 / 或数据丢失,Dell 建议只能由那些具有 Microsoft® Windows® 操作系统和 Systems Center Operations Manager 2007/ System Center Essentials 2007 基础和使用经验的人员来执行本文档中的步骤。

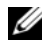

■ 注: 请阅读 Dell PROPack 自述文件 DellPROMP1.0\_Readme.txt, 其中包含有关 软件和管理站要求的最新信息以及一些已知问题信息。可以在以下自抽取可 执行文件中找到自述文件 - Dell.Connections.PROPack。该文件还在 Dell 支持 网站 support.dell.com 的系统管理文档页上提供。

# <span id="page-4-4"></span><span id="page-4-2"></span><span id="page-4-1"></span>概览

System Center Operations Manager (SCOM) 2007/ System Center Essentials (SCE) 2007 使用 Management Packs 收集并存储有关硬件和应用程序的信 息以及相应的运行情况状态说明。 Dell PROPack 协同 SCOM/SCE 和 System Center Virtual Machine Manager (SCVMM) 2008 通过这些运行状 况信息管理 Dell 物理设备及其上承载的虚拟机。Dell PROPack 会在所监视 对象转变为非正常状态时 (例如, 虚拟磁盘故障或潜在驱动器错误), 通 过利用 SCOM/SCE 的监视和警报功能以及 SCVMM 的补救功能来提出相 应的补救措施。

1

# <span id="page-5-0"></span>有关术语

- <span id="page-5-3"></span>• 管理型系统是运行 Dell™ OpenManage™ System Administrator 的 Dell 系统并通过 SCOM/SCE 和 SCVMM 监视和管理。可以通过支持的 Web 浏览器从本地或远程管理。
- <span id="page-5-4"></span>**-** *管理站***或***控制台***可以是基于 Microsoft® Windows® 的 Dell 系统,用于管** 理虚拟化的基础架构。

# <span id="page-5-1"></span>PRO Tip 是什么?

<span id="page-5-7"></span><span id="page-5-5"></span>PRO(性能和资源优化) Tip 功能使用户能够监视虚拟化基础架构并在有 机会优化资源利用时发出警报。PRO Tip 窗口包含引发 PRO Tip 的事件说 明和建议的补救操作。例如, 在超过特定阈值 (比如 CPU 温度)时, 在 物理主机间进行虚拟机负载平衡。或者,可以在检测到硬件故障时迁移虚 拟机。

SCVMM Administrator 控制台中的 PRO Tip 窗口使用户可以查看主机组的 活动 PRO Tip。 SCOM/SCE 控制台也显示相应的警报以确保一致的监视。 用户可以手动或自动实施 PRO Tip 中建议的操作。

### <span id="page-5-6"></span><span id="page-5-2"></span>功能特色

Dell PROPack 1.0:

- 通过持续监视虚拟基础架构的运行状态,使用 SCVMM 2008 简化运行 Windows Server 2008 x64 Hyper-V 操作系统的 Dell PowerEdge™ 系统上 物理和虚拟机的管理。
- 协同 SCOM/SCE 和 SCVMM 检测各种事件, 比如电源冗余丧失, 超 过温度阈值,系统存储电池错误,虚拟磁盘故障等等。有关 Dell PROPack 所支持事件的详情,请参阅 " [警报原因和恢复操作](#page-24-1) "。
- 当所监视的硬件变为不正常状态时生成 PRO Tip。 PROTip 可以是:
	- 补救操作,比如移动虚拟机。
	- 建议操作,比如将主机设为维护模式。可以随后采取补救措施,比 如迁移虚拟机到另一个正常主机。
- 通过实施 PRO Tip 建议的操作 (如果配置)来尽量减少停机时间。

# <span id="page-6-0"></span>了解 PRO Tip 管理

为帮助大家理解 Dell PROPack 的工作方式,本小节介绍了典型设置及相 应的事件。

#### 图 1-1. 组件交互

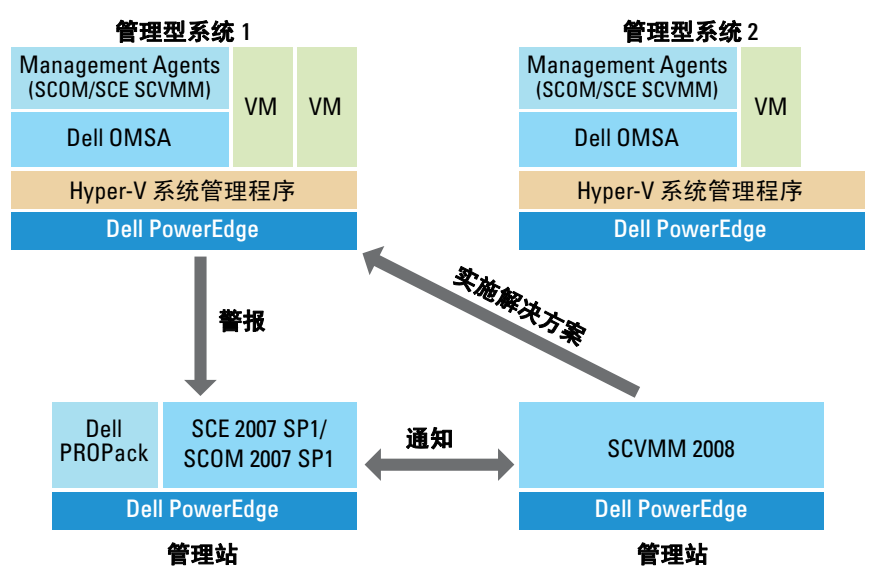

图中的 Dell PowerEdge 系统组为管理型系统。两台 Dell PowerEdge 服务 器充当承载 SCOM/SCE 和 SCVMM 的管理站。 Dell OpenManage Server Administrator 会在所监视对象变为非正常状态时生成相应的严重性警报。 Dell PROPack 包含 Server Administrator 警报和相应 PRO Tip 的映射。

下表介绍了生成和处理典型 PRO Tip 过程中的事件。

#### 表 1-1. 配有说明的相关事件

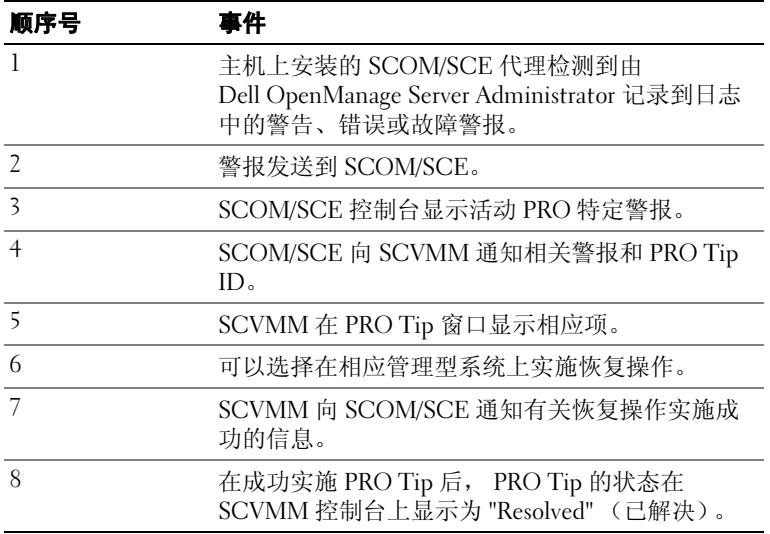

有关事件类型和相应补救操作的详情,请参阅 " [警报原因和恢复操作](#page-24-1) "。

# <span id="page-8-0"></span>支持的操作系统

有关详细的操作系统支持列表,请参阅 Dell PROPack 自述文件 DellPROMP1.0\_Readme.txt。可以在以下自抽取可执行文件中找到自述文 件 - Dell PROPack 1.0.0 A00.exe. 该文件还在 Dell 支持网站 support.dell.com 的系统管理文档页上提供。

### <span id="page-8-1"></span>您可能需要的其它说明文件

除此用户指南以外,还可以参阅 Dell 支持网站 support.dell.com 提供的以 下指南:

- 《Dell OpenManage 安装和安全性用户指南》提供了在各种支持的操作 系统中的安装过程以及有关安装、升级和卸载 Server Administrator 逐 步说明的完整信息。
- 《Dell OpenManage Software 快速安装指南》概述了可以在管理站 (控制台)和管理型系统上安装的应用程序。此文档还介绍了在运行 所支持操作系统的系统上安装控制台和管理型系统应用的步骤。
- 《Dell OpenManage Server Administrator 兼容性指南》提供了在运行所 支持操作系统的各种硬件平台 (或系统)上的 Server Administrator 安 装和运行兼容信息。
- 《Dell OpenManage Server Administrator CIM 参考指南》,介绍了公用 信息模型 (CIM) 提供程序,它是标准管理对象格式 (MOF) 文件的扩 展。 CIM 提供程序 MOF 文档介绍了管理对象支持的类。
- 《Dell OpenManage Server Administrator 信息参考指南》列出了 Server Administrator 主页警报日志或操作系统事件查看器中显示的信息。该 指南解释了 Server Administrator 发出的每个服务警报信息的内容、严 重性和原因。
- 《Dell OpenManage Server Administrator 命令行界面用户指南》,介绍了 Server Administrator 的完整命令行界面,包括对查看系统状况、访问日 志、创建报告、配置各种组件参数和设置临界阈值的 CLI 命令的解释。
- 《Dell OpenManage Server Administrator Storage Management 用户指 南》,为配置和管理与系统连接的本地和远程存储设备提供了全面的参 考指南。此文档有 HTML 和 PDF 两种格式,通过 Dell Systems Management Tools and Documentation DVD 和 Storage Management 控 制台联机帮助提供。

Dell Systems Management Tools and Documentation DVD 包含 Server Administrator 的自述文件以及该 DVD 上其它系统管理软件应用的自述文件。

请参阅 Dell 支持 Web 站点 support.dell.com。获得有关虚拟化解决方案的 文档。

# <span id="page-9-1"></span><span id="page-9-0"></span>获得技术帮助

如果不明白本指南中说明的程序或者您的产品没有按照预期运行,您可以 随时获得各种帮助。有关详情,请参阅系统 《安装与故障排除指南》或 《硬件用户手册》中的 "获得帮助"。

另外, Dell 可以提供企业培训和认证;有关详情,请参阅 www.dell.com/training。并非在所有地区均提供此项服务。

# <span id="page-10-0"></span>Dell PROPack 入门指南

# <span id="page-10-2"></span><span id="page-10-1"></span>最低要求

要实施 Dell PROPack,必须确保具有以下最低要求的执行环境:

- 管理站运行:
	- System Center Operations Management (SCOM) 2007 SP1/ System Center Essentials (SCE) 2007 SP1 安装在支持的硬件和操作系统上。
	- System Center Virtual Machine Manager (SCVMM) 2008 安装在支 持的硬件和操作系统上。
- 管理型系统运行:
	- Microsoft Hyper-V 承载在任何 Dell PowerEdge 系统 x8xx 到 xx1x (均包括)上。
	- x8xx 到 xx0x 系统上 Dell OpenManage Server Administrator 5.3 到 5.5 版, xx1x 系统上 Dell OpenManage Server Administrator 6.0.1/6.0.2 版。可以从 Dell 支持网站 support.dell.com 下载最新版 本的 Dell OpenManage Server Administrator。

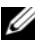

 $\mathbb{Z}$  注: 有关 SCOM/SCE 和 SCVMM 的所支持操作系统的列表,请参阅 Microsoft 网站。

# <span id="page-11-0"></span>安装 SCOM/SCE 和 SCVMM 代理

通过安装来监视基础架构时,主机上安装的 SCOM/SCE 和 SCVMM 代理 确保了管理型系统和管理站间的数据传输。SCVMM 和 SCOM/SCE 的代理 都在 Hyper-V 主机的查找过程期间手动或自动安装。

# <span id="page-11-1"></span>集成 SCOM/SCE 和 SCVMM

要安装支持 Dell PROPack, SCOM/SCE 必须集成有 SCVMM。有关详细的 步骤说明,请参阅 Microsoft TechNet Library。

# <span id="page-11-4"></span><span id="page-11-2"></span>导入 Dell PROPack

Dell PROPack 1.0 版本以封装格式 .mp 文件提供。要导入 Dell PROPack, 请执行以下操作:

- 1 从 Dell 网站 /ftp 站点下载 Dell PROPack 1.0.0\_A00.exe 到可移动介质 存储或本地存储库。
- 2 解压缩该文件并找到 Dell.Connections.PROPack.mp 文件。
- 3 打开 SCOM/SCE 控制台。
- 4 右击 "Administration" (管理) 选项卡中的 Management Packs。

将显示 "Select Management Pack to import"(选择要导入的 Management Pack)屏幕。

- 5 浏览到 Dell.Connections.PROPack.mp 的位置并选择该文件。
- 6 单击 "Open"(打开)。

<span id="page-11-3"></span>"Import Management Packs"(导入 Management Packs)屏幕将会显 示, 在 "Management Pack Details" (Management Pack **详情)** 部分 带有警告信息,如 [图](#page-12-1) 2-1 中所示。在手动安装任何 Management Pack 时, SCOM/SCE 会作为安全过程的一部分来显示此常规警告。有关如 何更改手动安装 Management Pack 时的安全设置的详细信息,请参阅 Microsoft TechNet Library。

#### <span id="page-12-1"></span>图 2-1. 安全警告消息

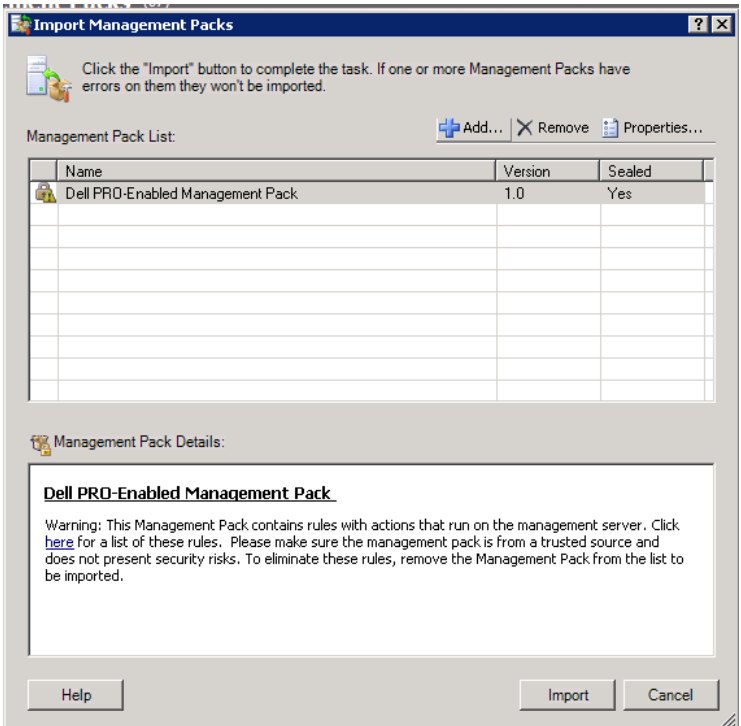

7 单击 "Import"(导入)。

显示确认对话框。

8 单击 "Yes"(是)。

要生成警报和 PRO Tip,应确保进行 SCVMM 查找并且 SCVMM 对象显 示在 "State"(状态)视图中。有关 "State"(状态)视图的更多详细 信息,请参阅使用 SCOM/SCE 上的 PRO [特定警报监视。](#page-22-1)

### <span id="page-12-2"></span><span id="page-12-0"></span>配置 PRO Tip

监视 Dell 服务器和虚拟基础架构的仅 "Critical"(严重)警报或者 "Critical"(严重)和 "Warning"(警告)警报。当组件的读数高于或 低于允许级别时生成"Warning"(警告)警报。组件仍然可以工作,但 可能会发生故障。或者组件也可能是在故障的状态下工作。当组件处于故 障或即将故障的情况时生成"Critical"(严重)警报。默认情况下,监视 级别设置为 "Warning"(警告)和 "Critical"(严重)。

要启用 "Warning"(警告)和 "Critical"(严重)警报的 PRO Tip 并自 动实施 PRO Tip, 执行以下操作:

- 1 打开 SCVMM 控制台。
- 2 在 "Host Groups"(主机组)部分,右击 "All Hosts"(所有主机) 并选择 "Properties"(属性)。

"Host Groups Properties for All Hosts"(所有主机的主机组属性)窗 口出现,如图 2-2 所示。

#### 图 2-2. 配置 PRO Tip

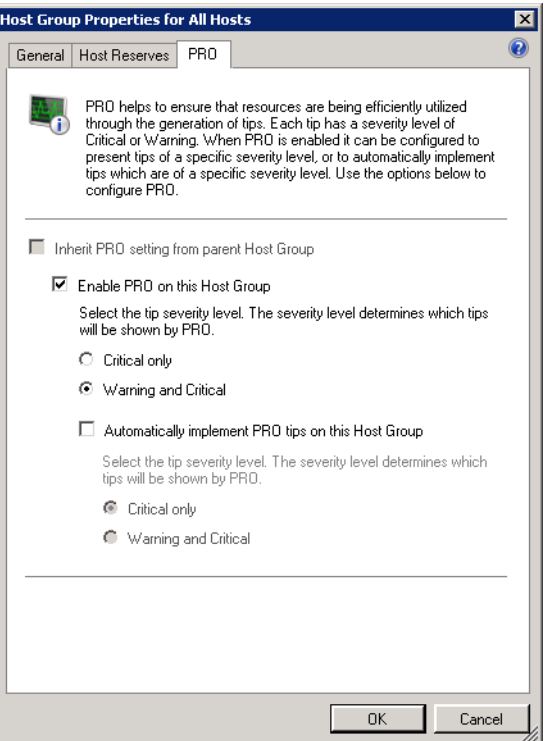

- 3 选择 PRO 选项卡并选择 "Enable PRO on this Host Group" (启用此 主机组上的 PRO)选项。
- 4 默认情况下,监视级别设置为"Warning"(警告)和"Critical" (严重),这表示应用程序会显示 "Warning"(警告)和 "Critical" (严重)警报生成的 Pro Tip。要限制 PRO Tips 为仅 "Critical"(严 重)警报, 应选择"Critical only"(仅严重)选项。
- 5 选择 "Automatically implement PRO tips"(自动实施 PRO tips) 选 项。

默认情况下,自动级别设置为"Critical only"(仅严重),这表示只 有 "Critical"(严重)级别的 PRO Tip 才会自动实施。如果想要自动 实施所有 PRO Tip, 应选择 "Warning and Critical"(警告和严重) 选项。

<span id="page-14-2"></span>6 单击 "OK"(确定)保存设置。

### <span id="page-14-0"></span>通过各种情况检测安装

要确认导入的 Dell PROPack 功能完全正常,模拟两个表中列出的情形并 检查是否已执行 "Expected System Response"(预期系统响应)列中的 活动。

#### <span id="page-14-1"></span>情形 1 - 管理型系统上背板温度超过警告阈值。

#### 表 2-1. 检查警告情况的恢复操作。

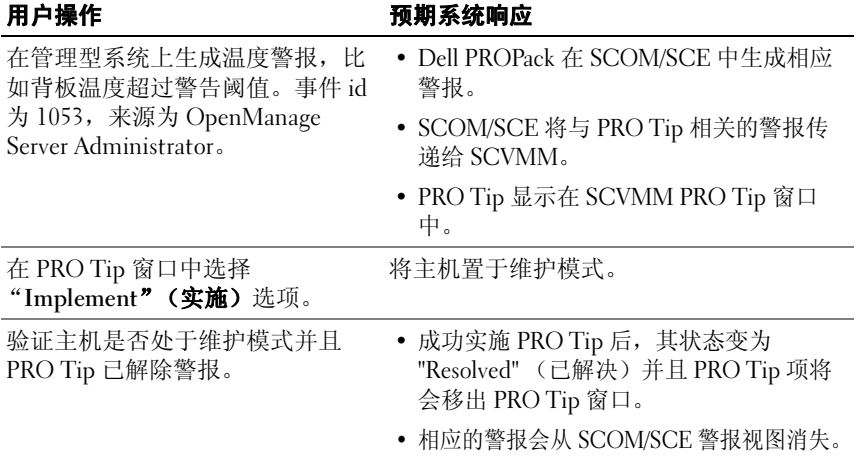

#### 表 2-1. 检查警告情况的恢复操作。 (续)

#### 用户操作 あいちゃく 预期系统响应

在 PRO Tip 窗口中选择 "Dismiss" PRO Tip 已解除。没执行任何恢复任务。相 (解除)选项,而不是 "Implement"(实施)选项。 应的 PRO Tip 项将从 PRO Tip 窗口去除。

#### <span id="page-15-0"></span>情形 2 - 管理型系统上背板温度超过故障阈值。

#### 表 2-2. 检查故障情况的恢复操作。

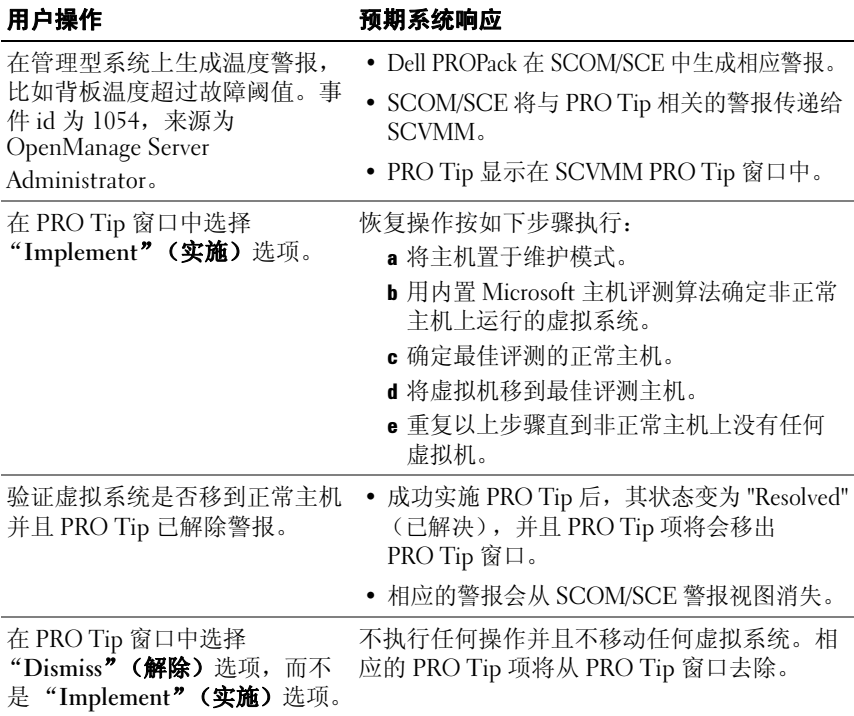

# <span id="page-16-3"></span><span id="page-16-0"></span>卸载 PROPack

可以通过在 SCOM/SCE 控制台中删除来卸载 PROPack。删除 PROPack 后,所有相关设置和阈值都会从 SCOM/SCE 删除。另外, PROPack 的 .mp 文件将会从管理站的硬盘删除。

要卸载 PROPack, 执行以下操作:

- <sup>1</sup> 打开 SCOM/SCE 控制台。
- 2 选择 Administration → Management Packs。
- 3 在 Management Packs 窗格中, 右击 Dell Server PRO Management Pack 并随后单击"Delete"(删除)。

# <span id="page-16-2"></span><span id="page-16-1"></span>安全注意事项

Operations Console 访问权限由 SCOM/SCE 内部控制。可通过 SCOM/SCE 控制台上"Administration"(管理)→ "Security"(安全)功能下的 "User Roles"(用户角色)选项来设置。用户所分配的角色决定了可以执 行哪些操作以及能管理哪些对象。有关安全注意事项的详情,请参阅 Microsoft Operations Manager 2007 SP1/ Microsoft Systems Centre Essentials SP1 联机帮助。

# 3

# <span id="page-18-0"></span>使用 Dell PROPack

# <span id="page-18-3"></span><span id="page-18-1"></span>使用 SCVMM 监视

可以使用 SCVMM 控制台上显示的 PRO Tips 管理虚拟环境的运行状况。 要查看 PRO Tip 窗口,单击主菜单下工具栏上的 PRO Tips 按钮, 如 [图](#page-18-2) 3-1 所示。该按钮还在括号中显示活动 PRO Tips 的数量。

#### <span id="page-18-2"></span>图 3-1. SCVMM 控制台上的 PRO Tip 按钮

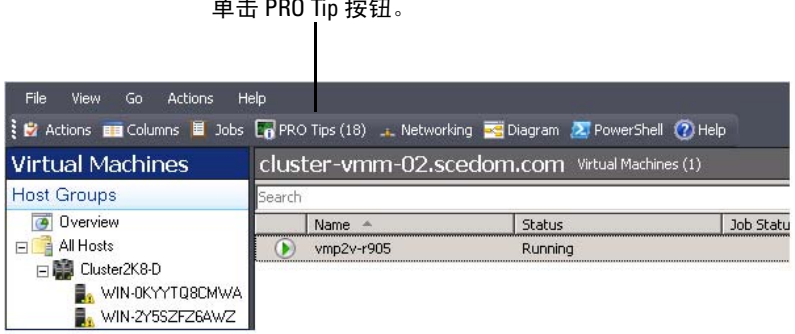

 $\alpha$ 

或者, 如果在 PRO Tip 窗口中选择"Show this window when new PRO Tips are created"(创建新 PRO Tips 时显示此窗口)选项, 此窗口会在 PRO Tip 生成时在 SCVMM 控制台上自动打开。

PRO Tip 窗口以表格显示信息,包括来源、提示 (主机相关问题的简要说 明)以及状态。

在表下方可以看到触发警报的问题的说明,以及原因和建议的恢复措施。

#### 图 3-2. PRO Tip 窗口

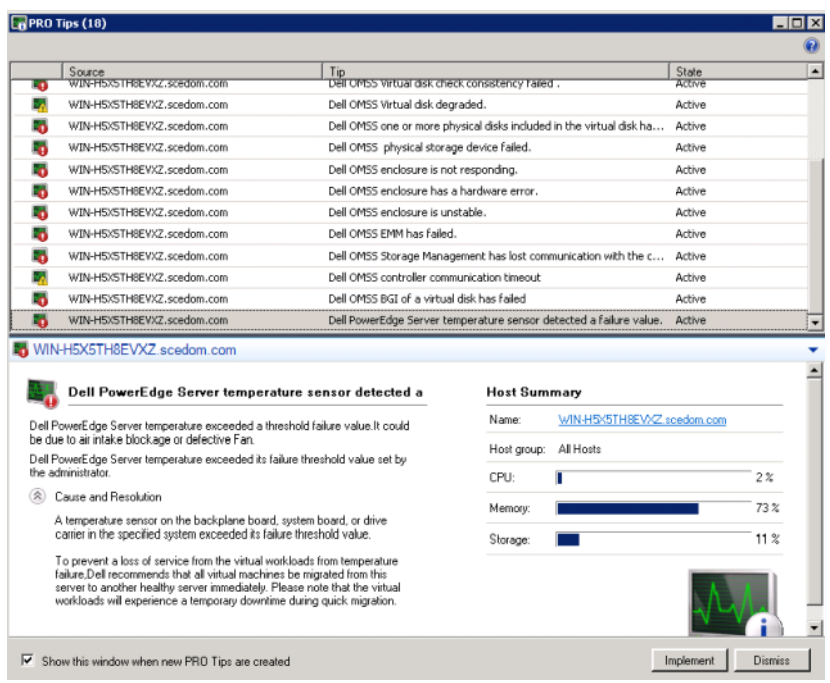

#### <span id="page-19-0"></span>实施恢复操作

PRO Tip 窗口提供选项允许实施或解除建议的操作。如果选择 "Implement"(实施)选项, 则会根据警报类型执行某个恢复任务:

#### 将主机置于维护模式

将主机置于维护模式可防止在问题解决前将更多工作负载分配给主机。 当主机置于维护模式时仍接收 SCOM/SCE 中的警报和 SCVMM 中的相关 PRO Tip。

可触发维护模式任务的系统运行情况属于虚拟主机上的非严重硬件警报, 比如 Dell Power Edge 虚拟主机服务器上的机箱环境温度警报。

#### 移动虚拟机

PRO Tip management pack 采用 SCVMM 算法将虚拟机从问题系统移到正 常系统。确定正常系统和移动虚拟机的要求如下:

- 硬件要求 承载虚拟机的系统必须符合这些要求才能运行 足够的内存 和存储。
- 软件要求 主机只有符合这些要求才能使虚拟机更优化运行 CPU 分 配、网络带宽、网络可用程度、磁盘 IO 带宽和可用内存。

SCVMM 会按 0 到 5 给主机评定星级。如果不符合硬件要求 (例如,没 有足够的硬盘和内存容量),主机会自动获得 0 星级并且 SCVMM 会不允 许将虚拟机放在该主机上。

触发虚拟机迁移的系统运行情况属于虚拟主机上的硬件故障警报,比如虚 拟磁盘故障和潜在驱动器错误。 Dell PROPack 迁移状态为 "Running" (正 在运行)的虚拟机。虚拟机状态为 "Stop" (停止)、 "Pause" (暂停)和 "Saved state" (保存状态)不会迁移。

成功实施恢复任务后发生以下变化:

- PRO Tip 状态变为 "Resolved" (已解决)并且 PRO Tip 项移出 PRO Tip 窗口。
- SCOM/SCE 警报视图上的相应警报消失。
- SCVMM 控制台上的"Jobs"(作业)部分显示一个项目。该项显示 作业状态为"Completed"(已完成), 如 图 3-3 所示。

#### 图 3-3. 已完成作业

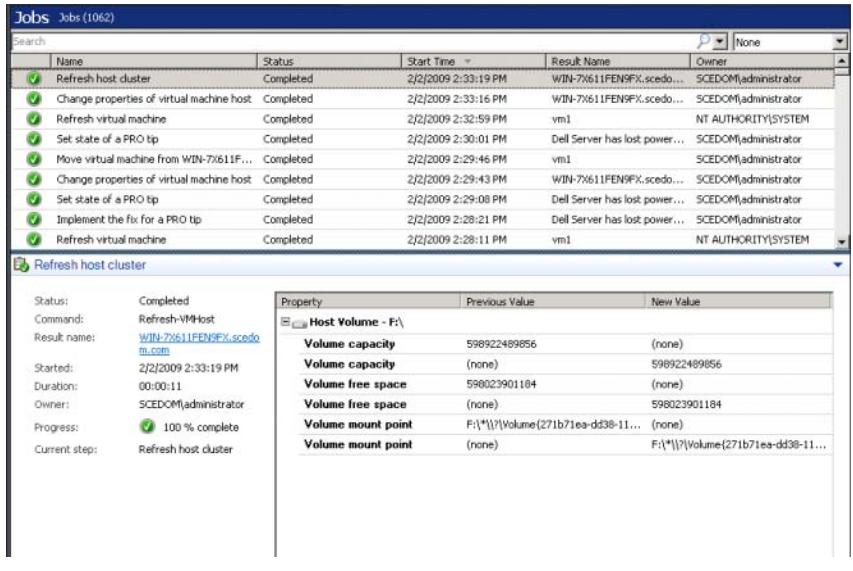

如果主机组或主机群集中没有正常主机可用,PRO Tip 移动虚拟机操作将 会失败。在这种情况下, PRO Tip 窗口会显示相应 PRO Tip 的状态为 "Failed" (失败), 并在"Error"(错误)部分显示原因。 SCVMM 控制 台上"Iobs"(作业)部分相应项的状态也会显示为 "Failed" (失败)。

 $\mathbb{Z}$  注: 在 PRO Tip 窗口中, 失败信息会动态更新。不过要刷新数据, 必须单击 PRO Tip 窗口之外然后再次单击以使窗口得到焦点。

如果选择"Dismiss"(解除)选项,将不会执行 PRO Tip 并且会发生以 下变化:

- PRO Tip 会从 SCVMM PRO Tip 控制台中删除。
- SCOM/SCE 中的警报从 Dell Server PRO 警报中删除。

# <span id="page-22-1"></span><span id="page-22-0"></span>使用 SCOM/SCE 上的 PRO 特定警报监视

可以使用 SCOM/SCE 控制台监视网络中的物理设备。 SCOM/SCE 控制台提供以下视图:

- <span id="page-22-2"></span>• 警报视图 - SCOM/SCE 控制台上的警报视图按表格显示 Dell PRO 特定 警报,包括的信息有严重级别、来源、名称、解决状态以及创建日期 和时间。要访问警报视图,执行以下操作:
	- a 打开 SCOM/SCE 控制台。
	- **b** 选择"Monitoring"(监视)选项卡。
	- c 从 Dell Server PROPack 选择 Dell Server PRO 警报。

警报显示在屏幕右侧, 如 图 3-4 所示。

#### 图 3-4. 警报视图

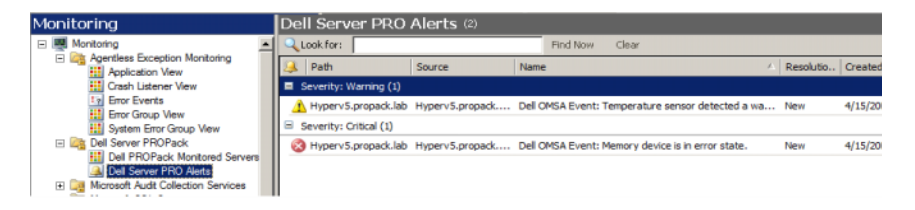

<span id="page-23-1"></span>• 状态视图 - 状态视图按表格显示找到的 Dell 系统对象。状态视图显示 对象的信息,包括名称、路径、 Dell 服务器存储运行状况等等。可以 通过定义想要显示的对象和数据的显示形式来个性化状态视图。

#### 图 3-5. 状态视图

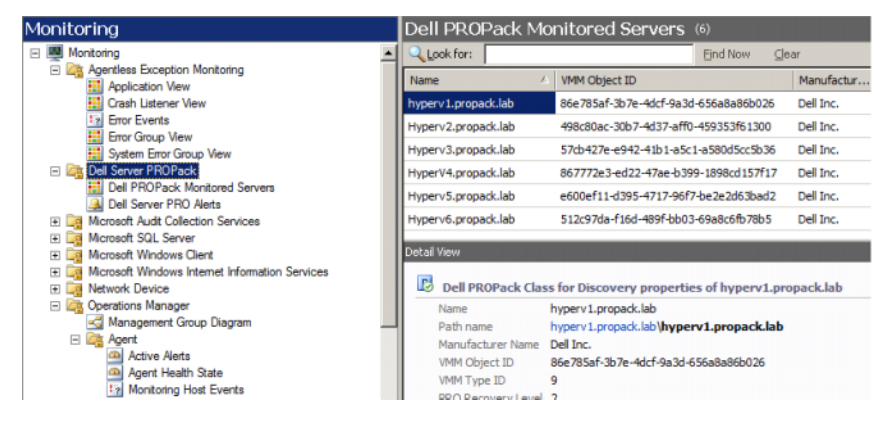

有关创建状态视图的详情,请参阅 Microsoft 网站。

# <span id="page-23-0"></span>使用 Health Explorer 重设警报

Health Explorer 使用户能够查看并针对警报采取行动。在 PRO Tip 窗口中 选择"Dismiss"(解除)选项后,警报会从 PRO Tip 窗口删除。不过, 要在 Health Explorer 中手动重设该警报,应执行以下操作:

- 1 从 "Actions" (操作) 部分打开 Health Explorer 窗口。
- 2 右击要关闭的警报。
- 3 选择"Reset Health"(重设运行状态)。

# <span id="page-24-7"></span><span id="page-24-1"></span><span id="page-24-0"></span>警报原因和恢复操作

下表列出了警报和相应的建议操作:

#### 表 3-1. 警报原因和恢复操作

<span id="page-24-6"></span><span id="page-24-5"></span><span id="page-24-4"></span><span id="page-24-3"></span><span id="page-24-2"></span>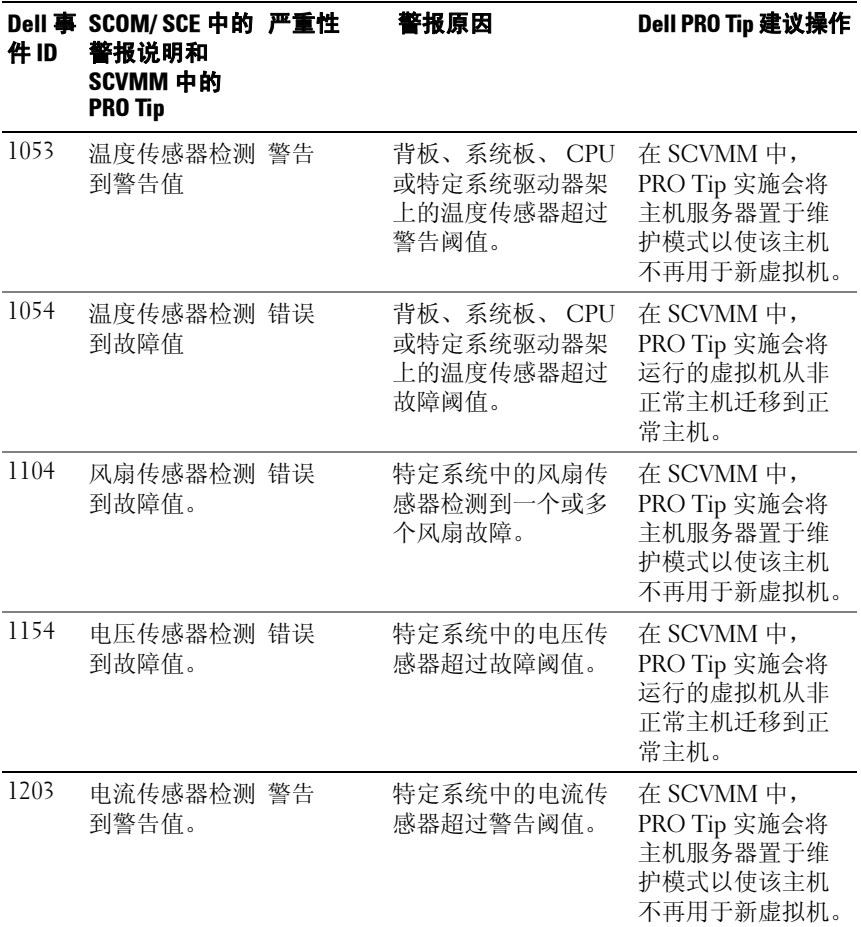

<span id="page-25-5"></span><span id="page-25-4"></span><span id="page-25-3"></span><span id="page-25-2"></span><span id="page-25-1"></span><span id="page-25-0"></span>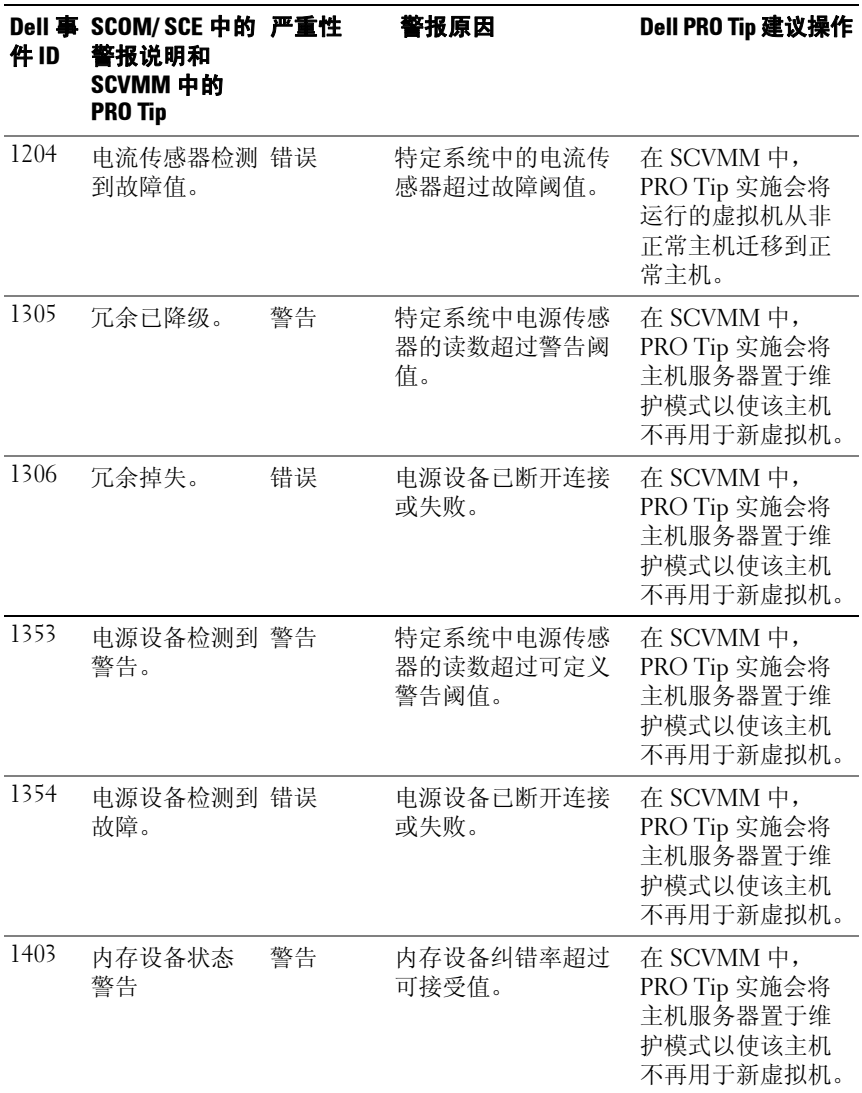

<span id="page-26-5"></span><span id="page-26-4"></span><span id="page-26-3"></span><span id="page-26-2"></span><span id="page-26-1"></span><span id="page-26-0"></span>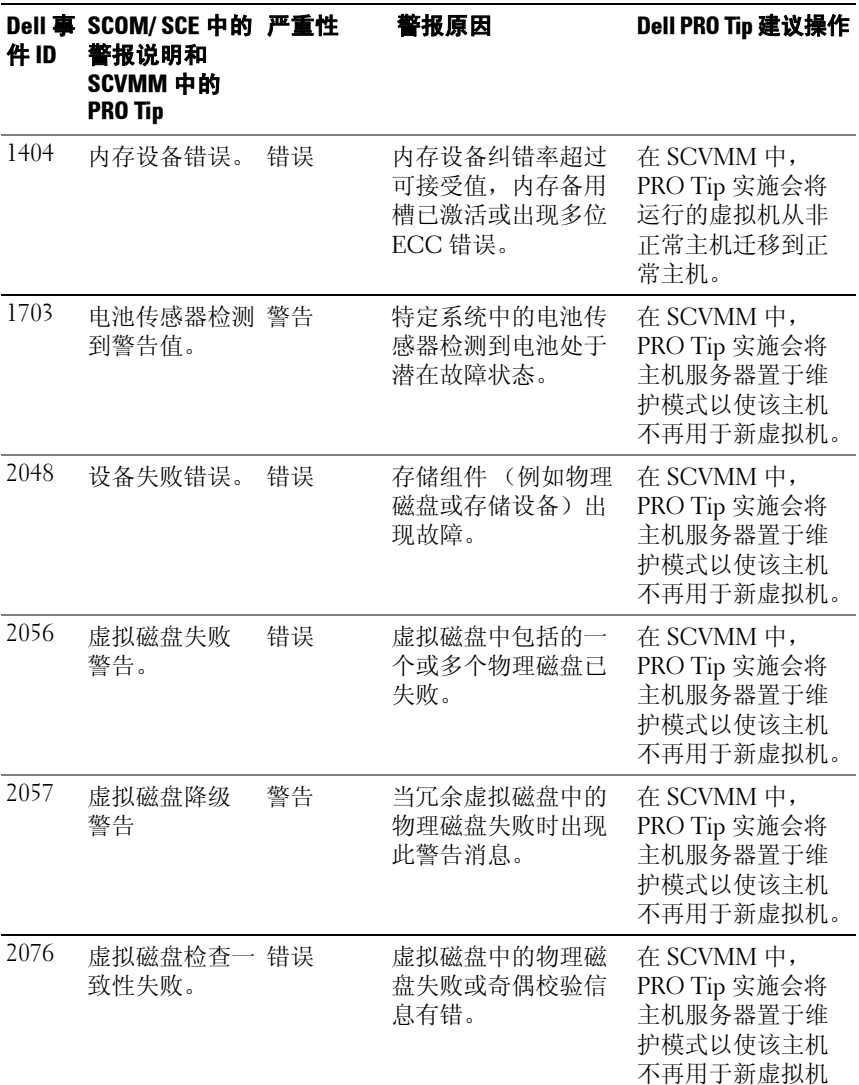

<span id="page-27-5"></span><span id="page-27-4"></span><span id="page-27-3"></span><span id="page-27-2"></span><span id="page-27-1"></span><span id="page-27-0"></span>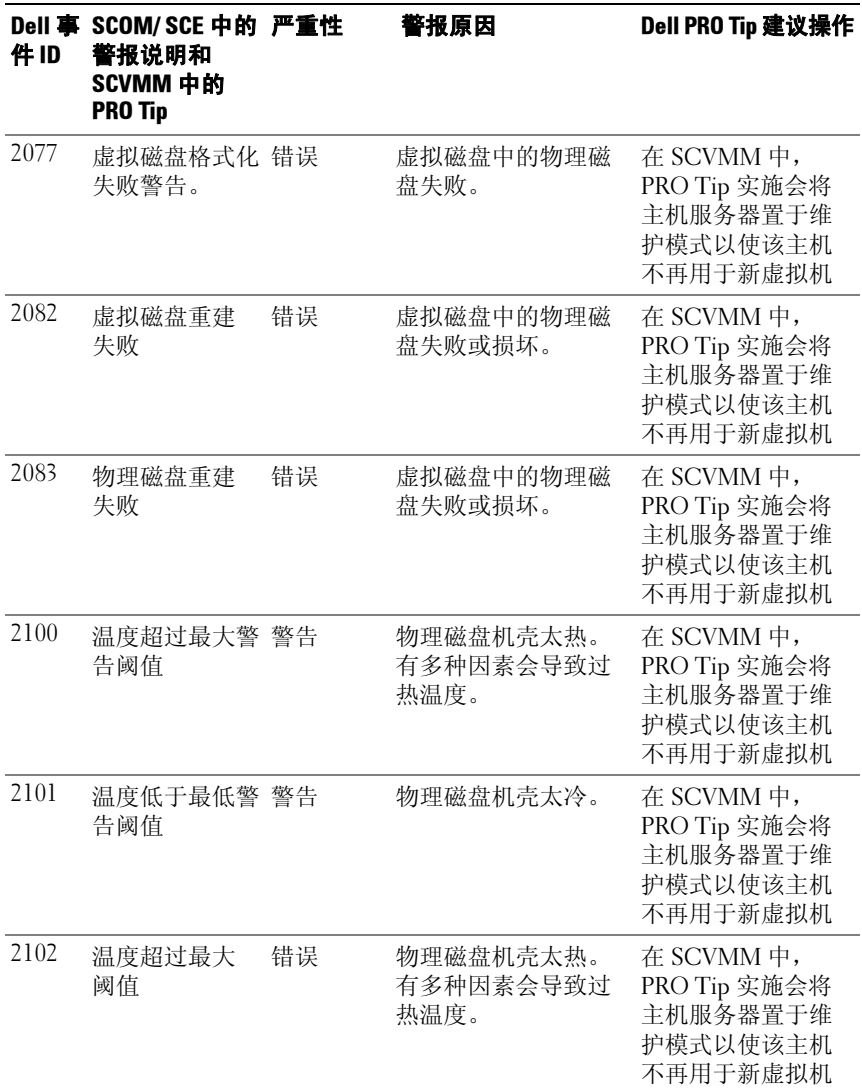

<span id="page-28-5"></span><span id="page-28-4"></span><span id="page-28-3"></span><span id="page-28-2"></span><span id="page-28-1"></span><span id="page-28-0"></span>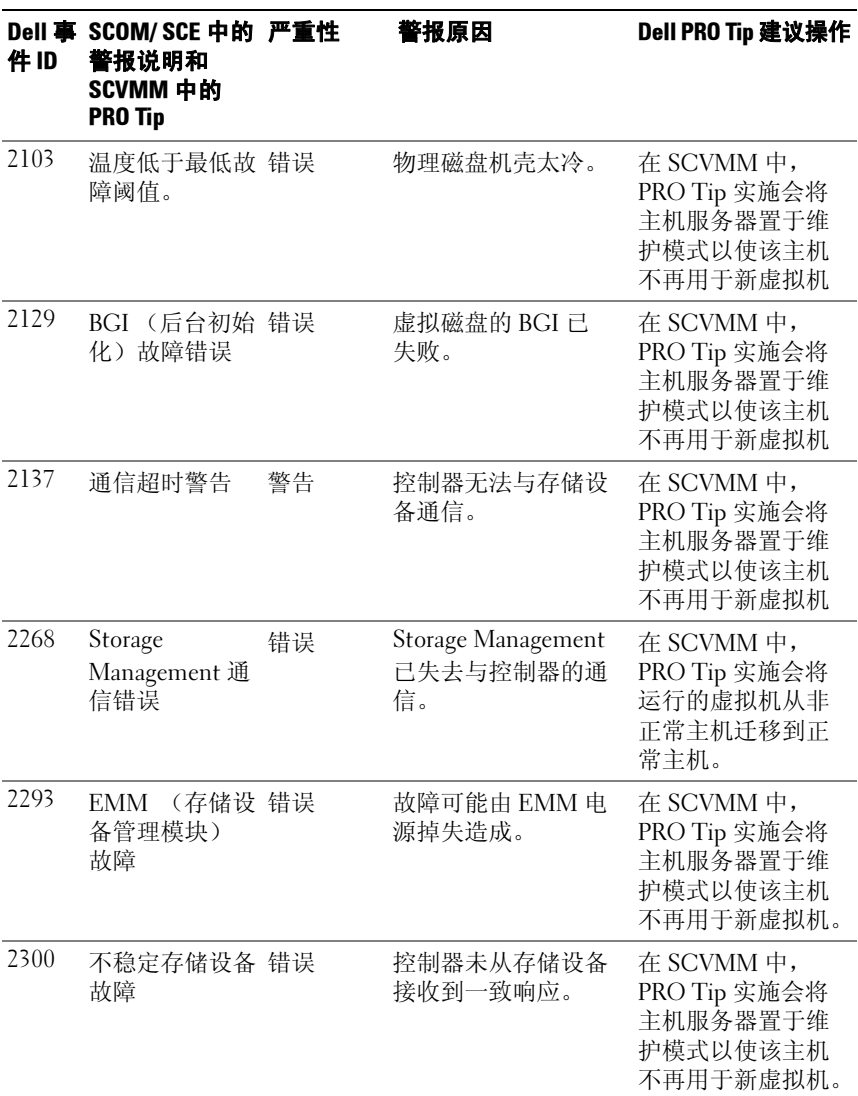

<span id="page-29-3"></span><span id="page-29-2"></span><span id="page-29-1"></span><span id="page-29-0"></span>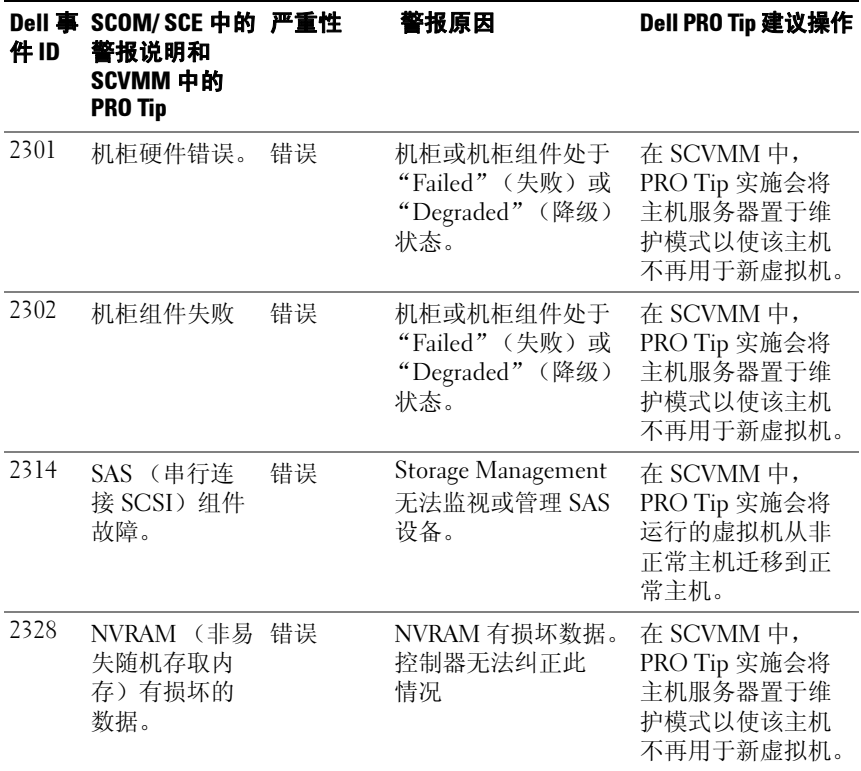

# A

# <span id="page-30-0"></span>附录 A - Dell PROPack 中的已知限制

这些是 Dell PROPack 中的已知限制:

#### 1 Dell PROPack 如何处理 SCOM/SCE/SCVMM 基础架构中的故障?

SCE/SCOM-SCVMM 基础架构具有多个软件服务 (例如,管理站、 SQL server 等等),导致复杂的分布式安装。这些服务间的具体通信以 及相应的故障均由基础架构自身处理,这是 SCOM/SCE-SCVMM 基础 架构的内部设计。 SCOM/SCE 没有提供特定接口供 management pack 使用。因此, Dell PROPack 设计独立于这些限制因素。

#### 2 如果相同严重性类型的传感器生成多个警报会怎样?

Dell OpenManage Server Administrator 将事件记录到 Windows 系统事 件日志中。 Dell PROPack 预订 Windows 系统事件日志作为数据源。这 些事件的严重性类型可以是 Informational (通知)、 Warning (警告) 或 Critical (严重)。

每种状态转变 (除了 informational[ 通知 1) 都会在 SCVMM 中生成相 应的 PRO Tip 以及 SCOM/SCE 中的警报日志。

假如 Dell PowerEdge 系统的温度传感器检测器超过警报阈值, PROPack 机制就会生成相应的温度警报 PRO Tip。如果该主机的另一 个传感器也超过警告阈值,将不会看到生成另一个温度警报 PRO Tip。 由于 PROPack 主要用于管理警报生成主机的虚拟化负载, 因此只能有 一个 PRO Tip,而不管给定主机上特定传感器类型的事件数量。

#### 3 可通过 Dell PROPack 管理的虚拟机和系统数量上有什么限制?

可以管理的主机和虚拟机数量依赖于 SCVMM,而不是 Dell PROPack。

#### 4 导入 Dell PROPack 时显示安全警告消息。这表示什么?

看到的警告消息是一般性警告, SCOM/SCE 在用户手动安装 Dell PROPack 时显示此消息, 这是其安全过程的一部分。

#### 准备代理管理组

默认情况下,管理组不会自动认可手动安装的代理到管理组中进行管 理。这是一种安全功能。管理组作为整体以及各个管理站可以配置为 将手动新安装的代理放入 Pending Management 容器, 用户可以随后在 这里进行查看并认可或拒绝加入管理组。还可能更改默认行为来自动 认可手动安装的代理,尽管出于安全考虑不建议这样做。有关如何执 行这些步骤的信息,请参阅 Microsoft TechNet Library 中的 "How to Approve an Operations Manager 2007 Agent Installed for a management group Using MOMAgent.msi"。

#### 5 如果任一主机上的 Dell OpenManage Server Administrator 服务停 止,为什么"State"(状态)视图仍显示主机实例?

Dell PROPack 和 SCVMM 找到 Dell 系统实例后, 即使主机上的 OpenManage Server Administrator 服务停止, "State"(状态)视图仍显 示主机。要使 SCVMM "找不到"系统,应从主机卸下 SCVMM 代理。

B

# <span id="page-32-0"></span>附录 B - 有关 Dell PROPack 的 Microsoft 知识库文章

下表列出了有关 Microsoft 知识库文章以及相应的知识库 ID。有关详情, 请参阅 Microsoft 支持网站 support.microsoft.com。

# <span id="page-32-1"></span>管理型系统上必需的热修复

#### 表 B-1. 管理型系统上必需的 PROPack 热修复

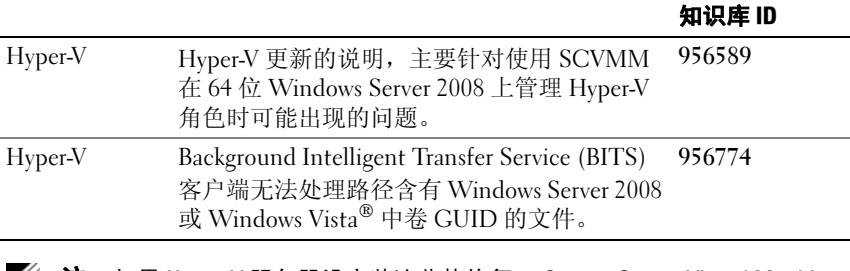

可应用的系统 说明 **Microsoft** 

**丝注:** 如果 Hyper-V 服务器没安装这些热修复, System Center Virtual Machine Manager 2008 Admin Console 会将系统状态列为 "Needs Attention" (需要注 意)。 Hotfix 956774 应安装在 Hyper-V 系统和 System Center Virtual Machine Manager 2008 系统上。

### <span id="page-33-0"></span>管理型系统上建议的热修复

#### 表 B-2. 管理型系统上建议的 PROPack 热修复

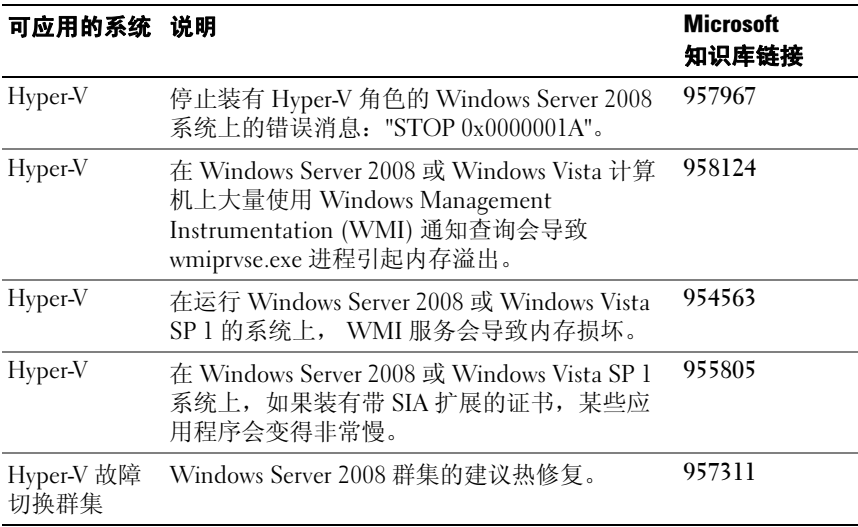

### <span id="page-34-0"></span>管理站上建议的热修复

#### 表 B-3. 管理站上建议的 PROPack 热修复

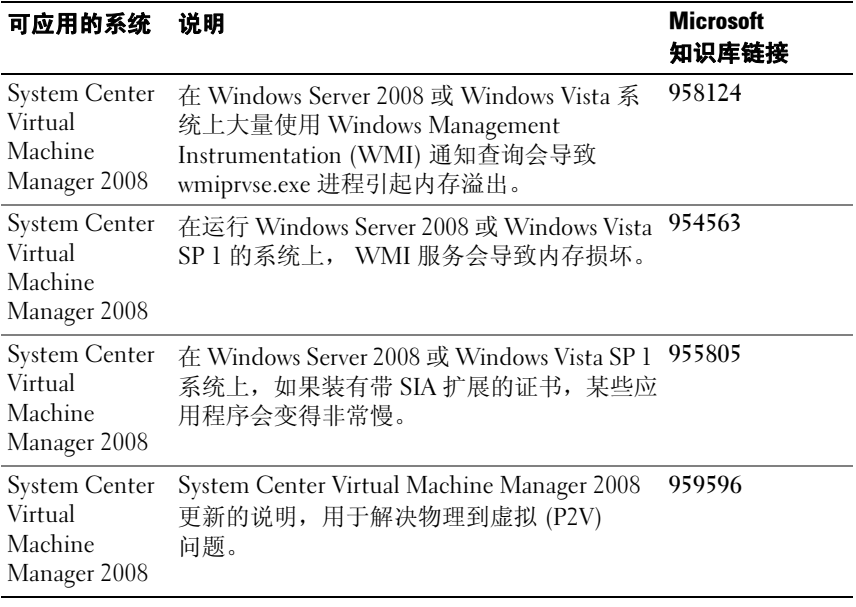

#### 36 I 附录 B - 有关 Dell PROPack 的 Microsoft 知识库文章

# <span id="page-36-0"></span>词汇表

以下列表定义或明确了本文档中所用的技术术语、缩写和缩略词。

#### **SCF**

System Center Essentials 的缩写。

#### **SCOM**

System Center Operations Manager 的缩写。

#### SCVMM

System Center Virtual Machine Manager 的缩写。

#### 管理型系统

管理型系统是一种使用 SCOM/SCE 和 SCVMM 监视和管理并运行 Dell OpenManage Server Administrator 的系统。可以在本地或通过支持的 Web 浏览器远程管理运行 Server Administrator 的系统。

#### 管理站

管理站可以是任何基于 Microsoft® Windows® 的系统,用来管理虚拟化基 础架构。

#### 任务

任务是一系列操作,启动用来诊断或解决问题,或者自动化重复性的操作。 通过 Operations Manager 2007 Operators Console 启动操作。

#### 词汇表 | 38

# <span id="page-38-0"></span>索引

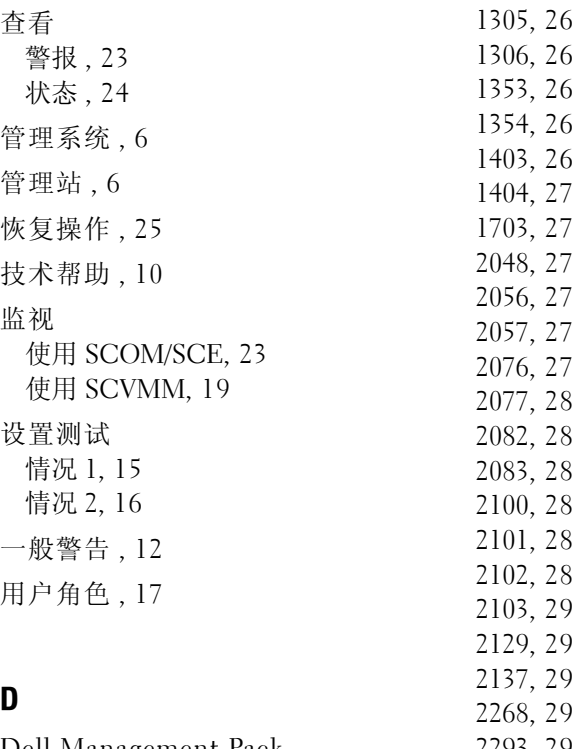

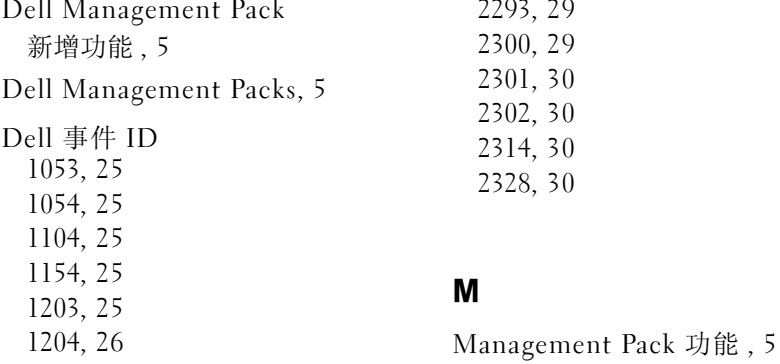

#### 索引 | 39

### P

PRO[, 6](#page-5-5) - - - - - - - - -<br>安全注意事项 [, 17](#page-14-2)<br>- <sup>测试 15</sup> 测试 [, 15](#page-11-4) 导入 [, 12](#page-5-6) 功能 [, 6](#page-16-3) 卸载 , 17 最低要求[, 11](#page-10-2)<br>PROTip, 6 配置, 13